# NirSoft

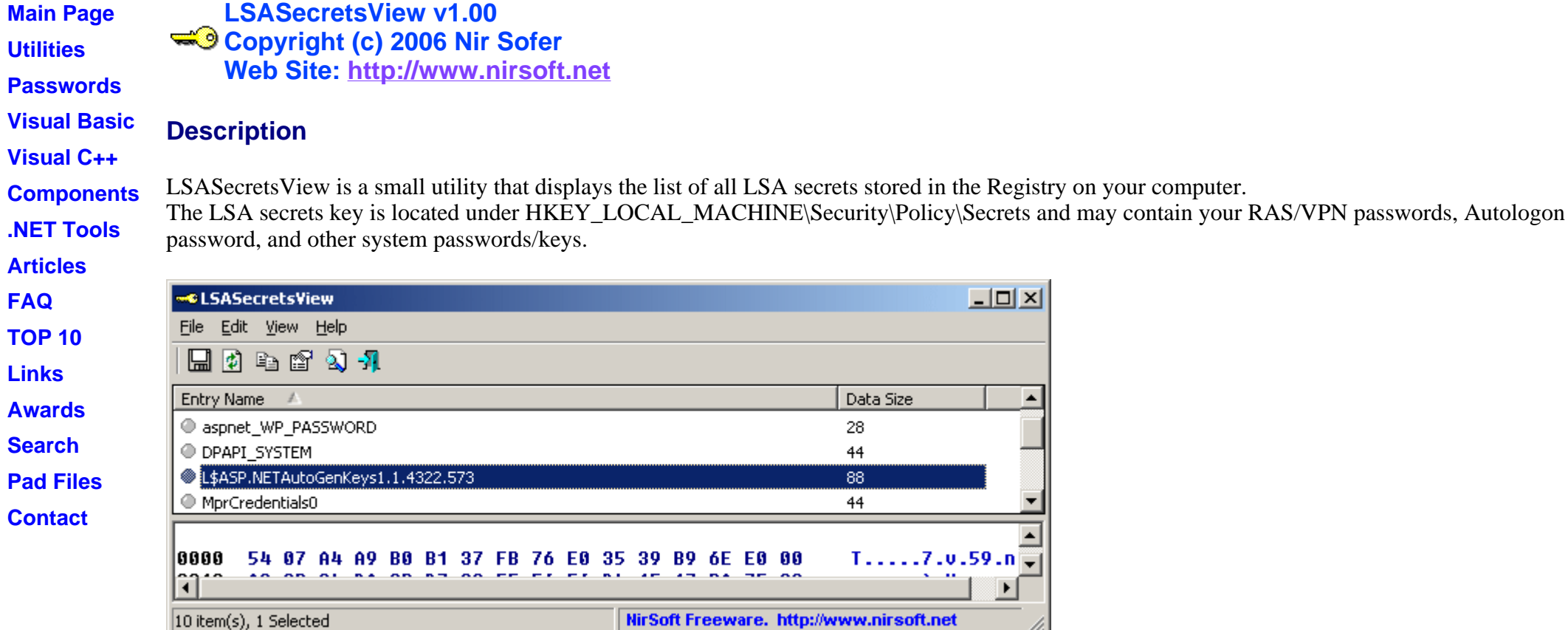

## **License**

This utility is released as freeware. You are allowed to freely distribute this utility via floppy disk, CD-ROM, Internet, or in any other way, as long as you don't charge anything for this. If you distribute this utility, you must include all files in the distribution package, without any modification !

 $\Box$ 

 $\blacktriangleright$ 

## **Disclaimer**

The software is provided "AS IS" without any warranty, either expressed or implied, including, but not limited to, the implied warranties of merchantability and fitness for a particular purpose. The author will not be liable for any special, incidental, consequential or indirect damages due to loss of data or any other reason.

## **Using LSASecretsView**

LSASecretsView doesn't require any installation process or additional DLLs. Just copy the executable file (LSASecretsView.exe) to any folder you like, and run it.

The main window of LSASecretsView contains 2 panes: The upper pane displays the list of all LSA secret entries. When you select one or more items in the upper pane, the lower pane displays the LSA data of the selected items, in Hex and Ascii formats.

### **System Requirement**

This utility works on Windows 2000/XP/2003. Windows 98/ME is not supported.

## **Translating LSASecretsView to other languages**

In order to translate LSASecretsView to other language, follow the instructions below:

- 1. Run LSASecretsView with /savelangfile parameter: LSASecretsView.exe /savelangfile A file named LSASecretsView\_lng.ini will be created in the folder of LSASecretsView utility.
- 2. Open the created language file in Notepad or in any other text editor.
- 3. Translate all string entries to the desired language. Optionally, you can also add your name and/or a link to your Web site. (TranslatorName and TranslatorURL values) If you add this information, it'll be used in the 'About' window.
- 4. After you finish the translation, Run LSASecretsView, and all translated strings will be loaded from the language file. If you want to run LSASecretsView without the translation, simply rename the language file, or move it to another folder.

## **Feedback**

If you have any problem, suggestion, comment, or you found a bug in my utility, you can send a message to **nirsofer@yahoo.com** 

**Download LSASecretsView**

Page 3 of 3

LSASecretsView is also available in other languages. In order to change the language of LSASecretsView, download the appropriate language zip file, extract the 'LSASecretsView\_lng.ini', and put it in the same folder that you Installed LSASecretsView utility.

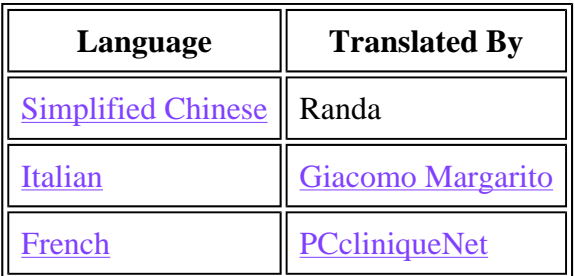